# Tipos de Documentos

### **DEFINIÇÕES**

Antes de iniciarmos a criação dos tipos de documento, faz-se necessário criar os grupos desses documentos.

Essa operação visa organizar os tipos de documentos e categorizá-los de forma a facilitar a gestão. Ressalta-se que os agrupamentos poderão ser criados de acordo com a necessidade de cada órgão.

Sugere-se a criação de pelo menos três grupos: **externos**, **internos** e **geral**.

O grupo **interno** será destinado aos tipos documentais que somente poderão ser gerados no editor de texto do SEI.

O **externo**, aos que somente poderão ser inseridos no SEI como documento externo.

E o **geral**, aos que podem tanto ser produzidos no editor de texto quanto inseridos como documento externo.

É possível verificar em qual numeração está cada documento. Além disso, é permitido listar quais documentos foram configurados para cada tipo de numeração.

## **PARÂMETROS NECESSÁRIOS**

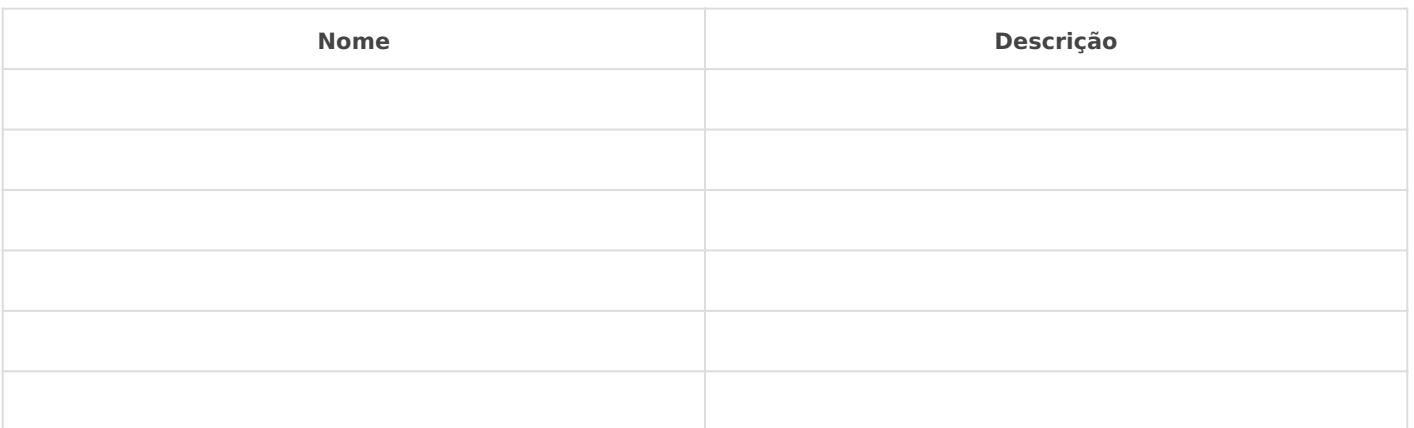

#### **IMPLEMENTAÇÃO**

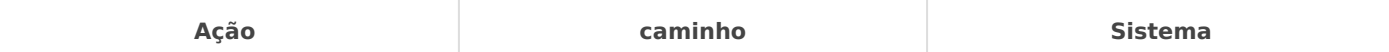

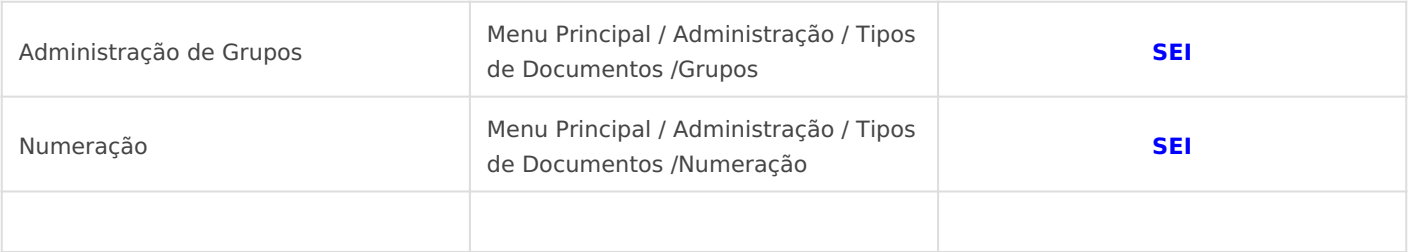

## *DETALHES DA IMPLEMENTAÇÃO*

*Lembre-se que o botão "Excluir" permite que a numeração reinicie começando pelo número 1. Para isso, deve-se selecionar a opção desejada na coluna da esquerda e, em seguida, clicar em "Excluir".*

*Vídeo Tutorial - ENAP*

Revisão #5 Criado 14 June 2021 22:35:22 por Elmi Silva de Araújo Atualizado 16 August 2021 21:14:40 por Elmi Silva de Araújo